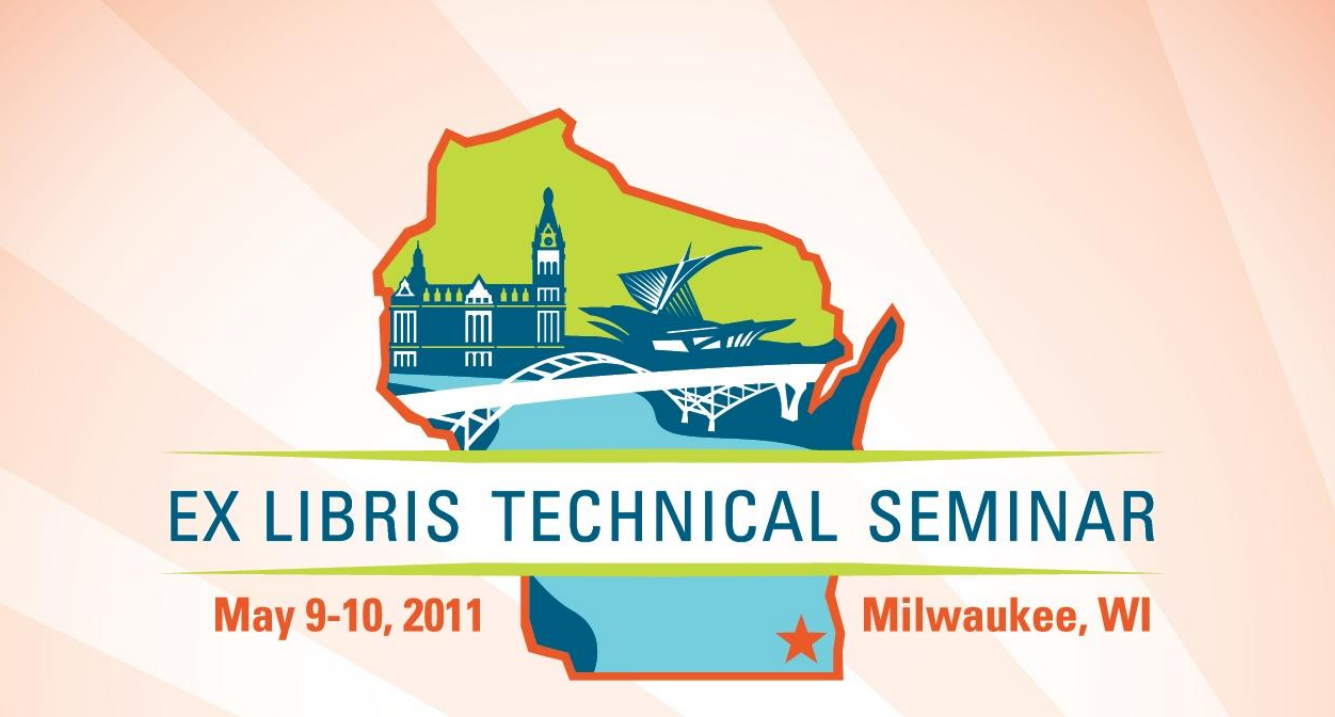

### Managing Voyager in Small Libraries Supporting Your Server Laura Guy

# Copyright Statement

All of the information and material inclusive of text, images, logos, product names is either the property of, or used with permission by Ex Libris Ltd. The information may not be distributed, modified, displayed, reproduced – in whole or in part – without the prior written permission of Ex Libris Ltd.

#### **TRADEMARKS**

Ex Libris, the Ex Libris logo, Aleph, bX, SFX, SFXIT, MetaLib, DigiTool, Verde, Primo, Voyager, MetaSearch, MetaIndex and other Ex Libris products and services referenced herein are trademarks of Ex Libris, and may be registered in certain jurisdictions. All other product names, company names, marks and logos referenced may be trademarks of their respective owners.

#### **DISCLAIMER**

The information contained in this document is compiled from various sources and provided on an "AS IS" basis for general information purposes only without any representations, conditions or warranties whether express or implied, including any implied warranties of satisfactory quality, completeness, accuracy or fitness for a particular purpose.

Ex Libris, its subsidiaries and related corporations ("Ex Libris Group") disclaim any and all liability for all use of this information, including losses, damages, claims or expenses any person may incur as a result of the use of this information, even if advised of the possibility of such loss or damage.

© Ex Libris Ltd., 2011

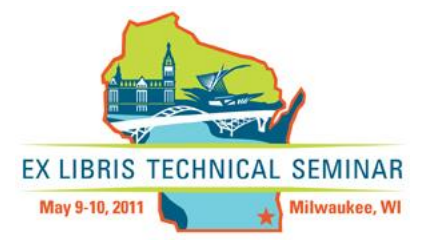

### This Is Me

- Supporting "servers" since mid-80's
- Supporting Voyager servers for eleven years
- Not a *real* sysadmin (I'm a librarian!)
- ★Supported Solaris Voyager O.S.\*

**\* Know nothing about split servers** other than there are special configuration considerations

Switching to Linux this summer.

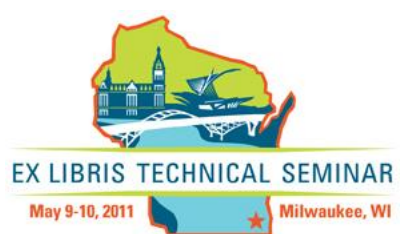

# My Rules of Engagement

- **\* Never make a change on a Friday**
- \* Always understand what you are doing
- ★ Don't do anything you don't need to do
- **\* Never rush into something; THINK first**
- ★ Make backup copies of files you change
- ★ Make one change at a time
- $\star$  Don't start a land war in Asia  $\odot$

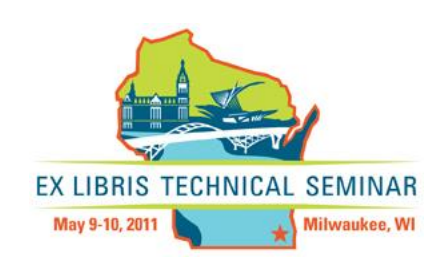

# What Are We Going to Cover?

### $\star$  Things that I'm glad I know **\* Things that I have wished I'd known**  $\star$  Things that I think are important  $\star$  There's nothing worse than feeling helpless…

- **\*** ...or clueless
- **\*** ... or useless

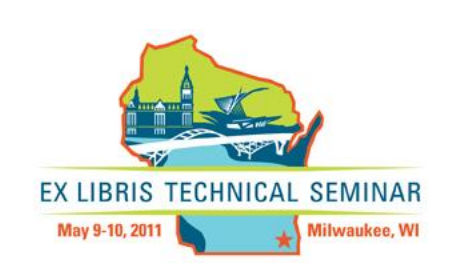

# Agenda

★ You Should Know... ★ We're Talking Now!  $\star$ Processes Killing *Your* Server When Things Go Right ★ When Things Go Wrong

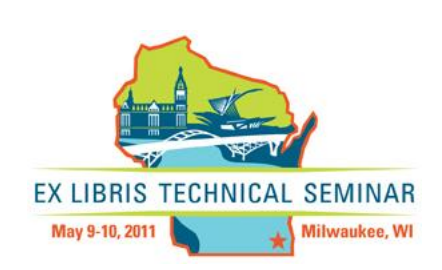

# Stuff You Should Know

- Basic O.S. commands (handout)
- $\star$  vi Unix editor; vi = "visual" (handout)
- ★ Starting and stopping "things" (handout)
- ★ PuTTY (secure "Telnet")
- ★ WinSCP (secure "FTP" for uploading/downloading files and more!)
- ★ Your configuration, software versions, etc.

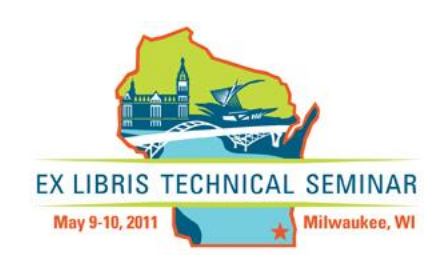

# Our Major Players

- Apache Web Server
- $\star$  Tomcat Java virtual machine
- $\star$  Voyager ExLibris ILS software
- ★ Oracle rdbms (database software)
- ★Operating System Solaris, Linux, Windows…
- ★ Clients Cataloging, Acquisitions, Circulation…

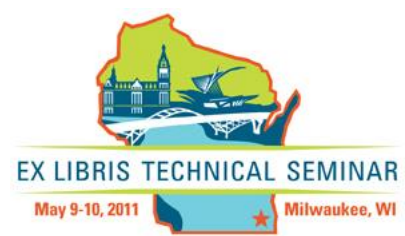

# Terminology

#### $\star$  File – bits on disk or tape

- $\star$  Program executable, binary
- $\star$  Script ASCII file (editable) talks to shell
- $\star$  Shell command interpreter (UI); talks to kernel

 $\star$  Kernel – core or key components of the O.S. (includes process mgmt.); talks to hardwareEX LIBRIS TECHNICAL SEMINAR

Milwaukee, W

# Terminology

- $\star$  Database a system that organizes, stores, and retrieves large amounts of data.
- ★Oracle RDBMS
- ★ VGER instance Oracle application
- $\star$  Tablespace database data storage
- Database schema object ownership associated with a unique "username" (e.g., csmdb)

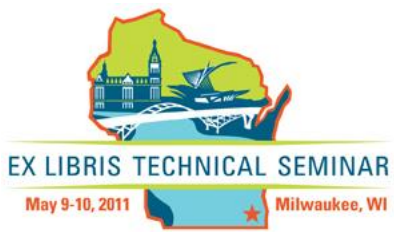

# Terminology

- $\star$  / "root" directory of the server
- $\star$ /m1 base directory for Voyager
- $\star$ /m1/voyager all Voyager files on the Unix server are under this directory
- $\star$ /m1/voyager/xxxdb database directory containing all databasespecific files
- ★ Use WinSCP to look around the file structure

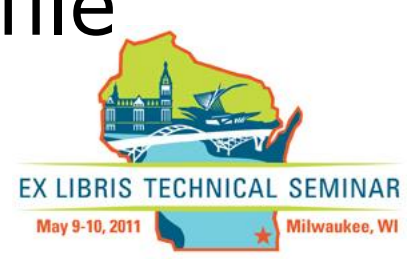

## Voyager versus Root User

- **\* Login via console or remotely.**
- \* Always be aware of who you are! who am I command
- Use the pwd command to find out *where* you are.
- **\* Most work is done as voyager user.**
- ★ Be very, very careful when you're root user.
- ★ voyager and root users each have their own *crontabs…*

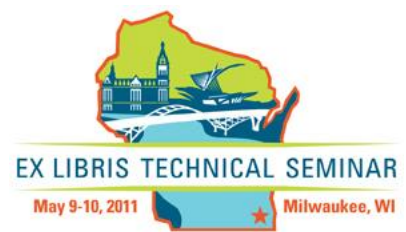

### Questions?

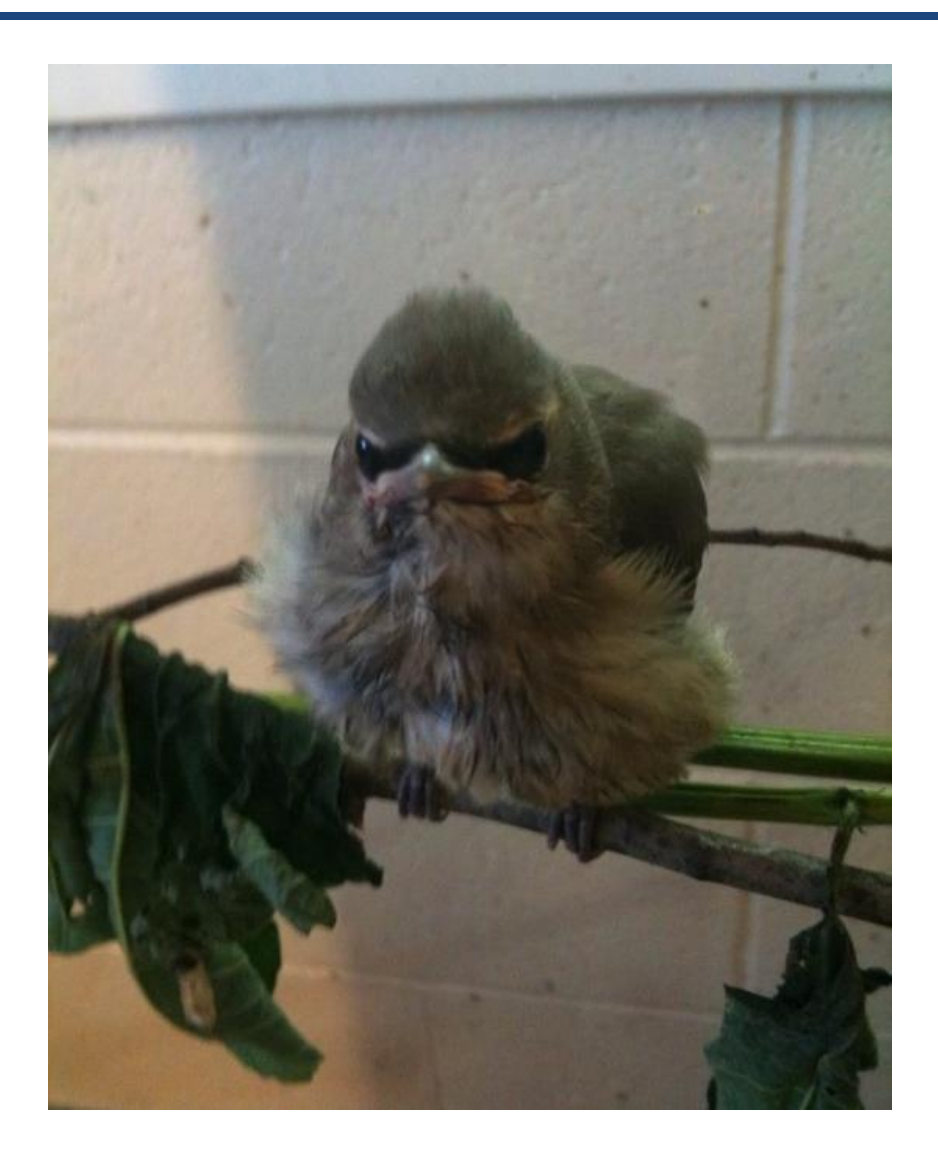

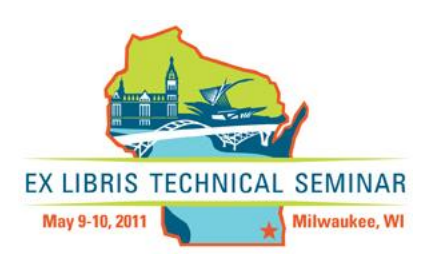

# Talking To Your Server

When you log in, you are said to be at the command line or command prompt. This is where you enter UNIX commands:

\$date Fri Mar 1 22:59:28 EDT 2011 \$uptime 10:59PM up 259 days, 9:44, 5 users, load average: 3.81, 14.27, 13.71 \$hostname gonzo

★ You can combine commands in a file called a script that allows you to run them one after another.

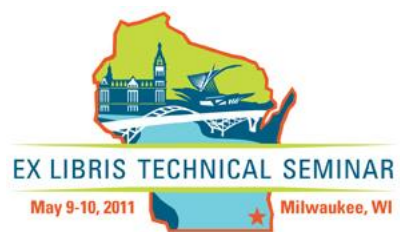

## Scripting Essentials

- $\star$  Scripting allows you to automate tasks.
- $\star$  If you do it more than once, use a script.
- $\star$  If you script it, document your script.
- ★ If you don't have a doc system, start one.
- $\star$  If you change something, document it.

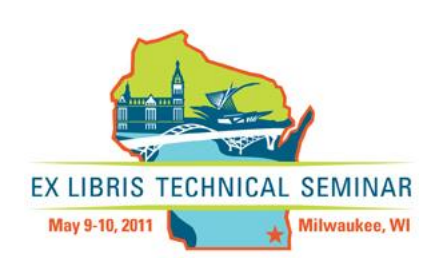

# Writing Scripts

Unix shell scripting is not difficult to get started with. If you regularly run a command manually, just put it into a script with a meaningful name and run the script instead - fewer keystrokes, fewer errors, easier to remember. A script can be just one command, it doesn't have to be long or complex. If you're ever written a DOS batch file, you can write a Unix shell script - more easily, in fact, because Unix has so many more commands which do useful things than DOS does.

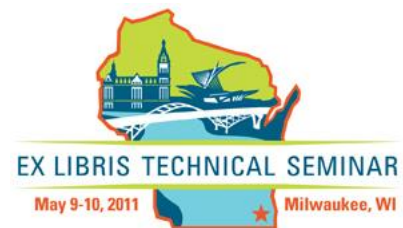

### Example of Korn Shell Script

- #!/bin/ksh
- date
- uptime
- hostname

### **To run:** ./example.ksh \* Note the file must be executable!

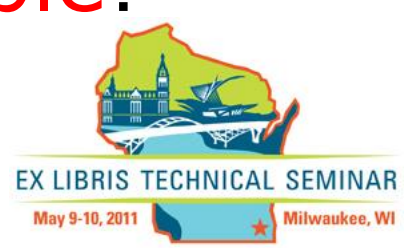

### File Permissions

★ When you first create a shell script, it will usually not be executable. Use the chmod command with the  $+x$ option to add the execute permissions

– chmod +x example.ksh

- $\star$ Use the  $\text{ls}$  –1 command to list a file's permissions
- **★3 permissions levels: read,** write, execute

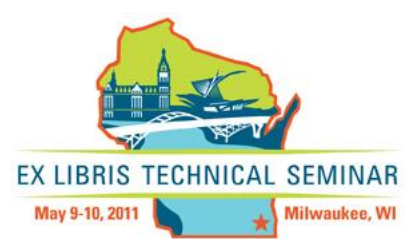

### chmod Command

### ★ Used to set/modify a file's permissions.

#### $\star$  Read the man pages!

- $\star$  You can change the entire permission pattern of a file in a single go using one number:
	- chmod 755 example.ksh (755: *I don't mind if other people read or run this file, but only I should be able to modify it)*EX LIBRIS TECHNICAL SEMINAR May 9-10, 2011 Milwaukee, WI

### Critical Task Scripts

#### Master Script (or scripts):

- Shuts down services
- Runs backup
- Rotates logs
- Brings services back up
- Runs Circ and Acq jobs
- Loads patrons

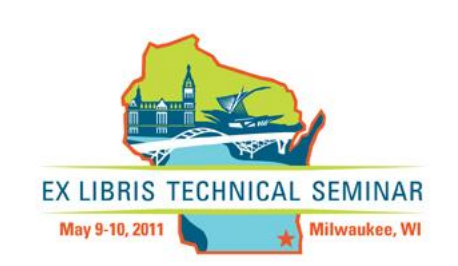

# Other "Less Critical" Scripts

**\*Log CPU, memory, disk and pagefile** stats with mpstat, vmstat, iostat and sar respectively, to warn you if anything hits 90% of capacity.

- **\*Look for errors or warnings in critical** Oracle and System log files.
- **Report on /data and /mfhd.data file** sizes (regen warning).
- **\* Rotate logs/reports**

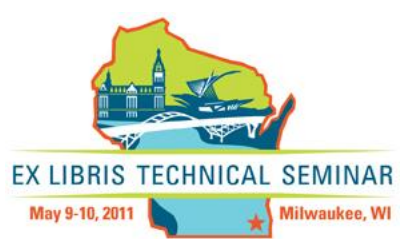

### Nice-To-Have Scripts

- ★ Cleanup of rotated log/report archive directories
- ★OPAC is up
- **\*Email is working**
- ★ Any other tasks you do frequently...

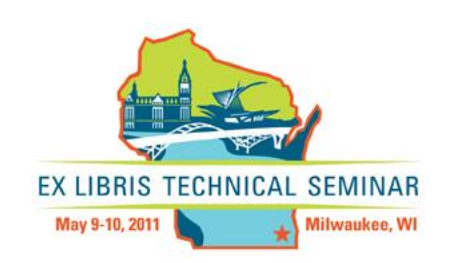

# Backup Script

- ★ Backups are mandatory (in your contract!)
- **\*** Full easier to recover from than incremental.
- ★ "Cold" is best where you shut down everything.
- ★ Use tape rotation.
- **\* Rotate tapes off-site.**
- **\* Listen to Ex Libris and follow their advice.**
- **\* Monitor your backup logs daily.**

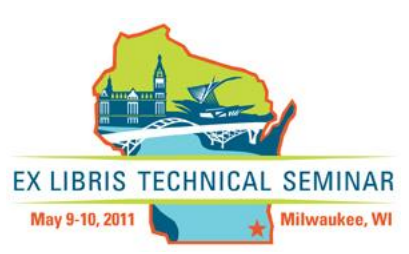

### Cron

 $\star$  cron is a unix, solaris utility that allows tasks (such as running a script!) to be automatically run in the background at regular intervals by the cron daemon. These tasks are often termed as cron jobs.

★ crontab (CRON TABle) is a file which contains the schedule of cron entries to be run and at specified times.

*EX LIBRIS TECHNICAL SEMINAR* 

Milwaukee, WI

May 9-10, 2011

### Crontab Commands

- ★ crontab -e Edit your crontab file, or create one if it doesn't already exist.
- $\star$  crontab  $-1$  Display your crontab file.
- $\star$  crontab  $-r$  Remove your crontab file.
- **Note:** If you inadvertently enter the crontab command with no argument(s), do not attempt to get out with Control-d. This removes all entries in your crontab file. Instead, exit with Control-c.

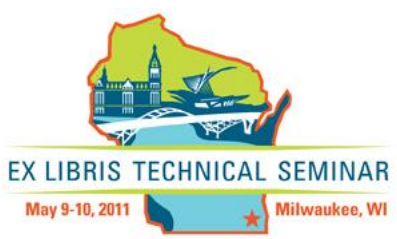

### Crontab

#### $\star$  A crontab file has five fields for specifying day, date and time followed by the command to be run at that interval.

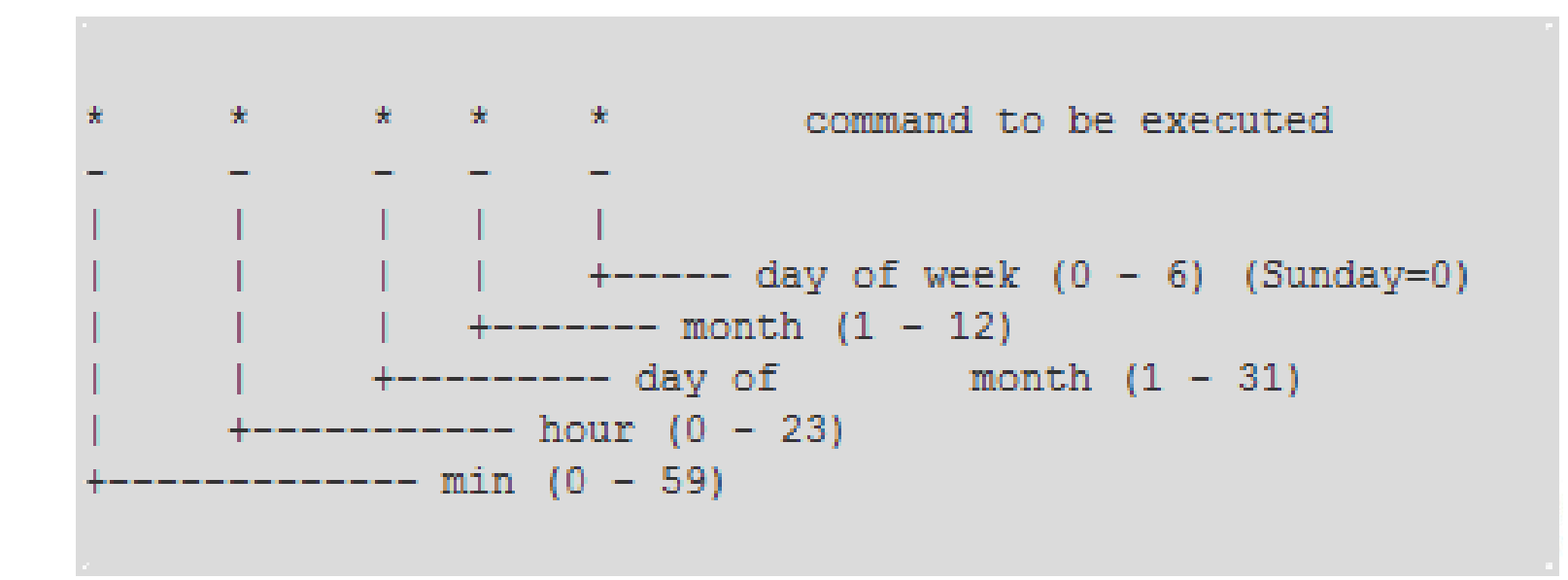

# Cron Output

- ★ By default cron jobs send an email to the user account executing the cronjob.
- $\star$  To collect the cron execution log in a file:

30 18 \* \* \* rm /home/someuser/tmp/\* > /home/someuser/cronlogs/clean\_tmp\_dir.log

### **\*ExL: DO NOT CRON REGENS!**

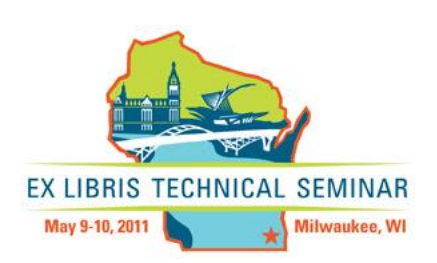

### Cron Example: OPAC Test

#### #

#

# Check the status of the OPAC. Every day at 5:07am, email Tim and Laura the results

07 5  $*$   $*$  /usr/local/utils/TestCatalog.pl | mailx -s 'Voyager OPAC status' tim@coalliance.org lguy@mines.edu Panderse@mines.edu

#

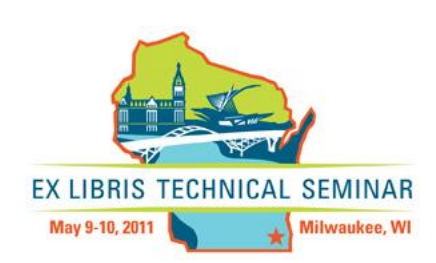

```
#!/m1/shared/bin/perl
#
# TestCatalog.pl 2010/03/02 Ken Herold 
# Hamilton College
# See if OPAC is available
#
use LWP::UserAgent;
$uri = "http://voytest.coalliance.org";
$ua = LWP::UserAgent->new;
$response = $ua->get(Suri);$status = $response->status_line;
if (\text{Sstatus} = \text{m}/200) {
print "OPAC is OK\n";
}
if (\text{\$status} = \sim m/503/) {
print "OPAC is DOWN\n";
}
ext(0);
```
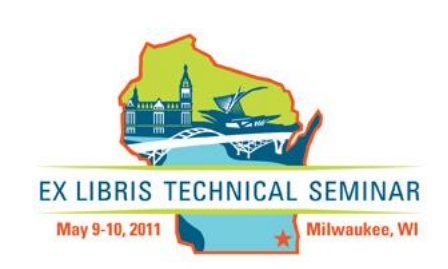

### Weekly Restart Crontab Example

#### #

- # Reboot the server 8:00am every Sunday
- # Changed to init 6 as per ExL 11/2009
- 0 8 \* \* 0 /usr/sbin/init 6

#

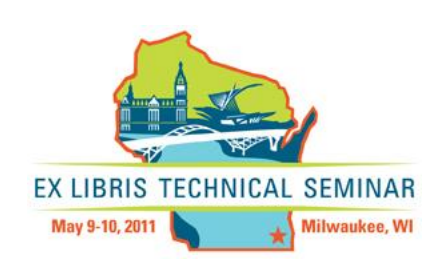

### Questions?

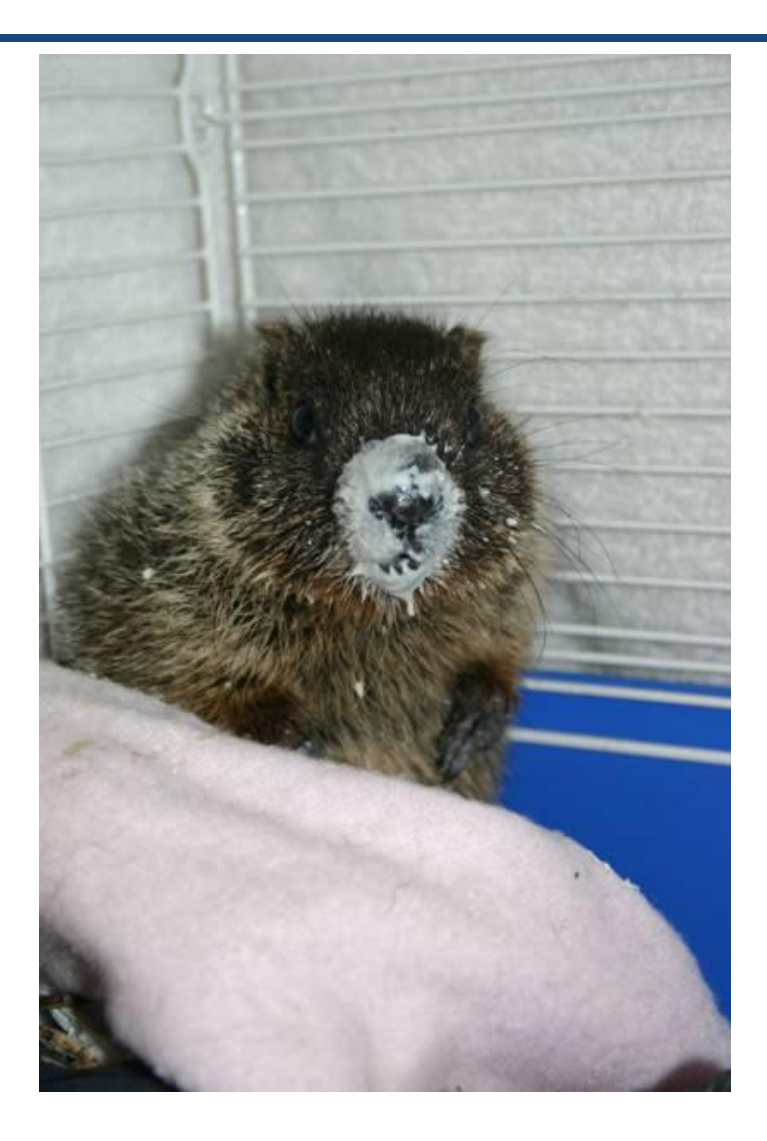

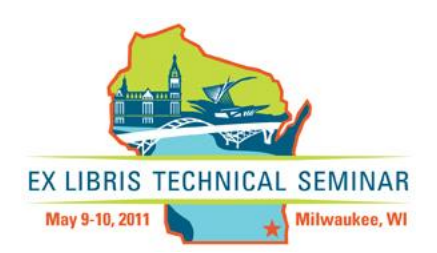

# Getting to Know All About You

- **\* Each system and end-user task is** contained within a process. The system creates new processes all the time and processes die when a task finishes or something unexpected happens.
- $\star$  Make list of processes by running:  $ps$  –ef
- **\*Look for processes owned by the users** oracle, voyager and elgweb (Apache's httpd).

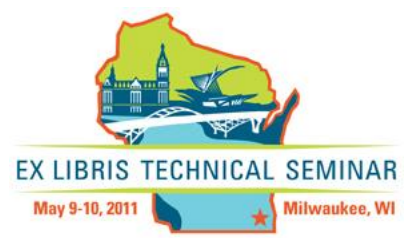

### Process List Command

- $\star$  The ps command is used to list all running processes:
	- ps –ef
- **Important system processes are owned by root.** Root starts an Apache process, but then it forks off children owned by "nobody" to actually accept connections. Oracle consists of several worker processes, plus the listener, and specific connections made by Voyager processes. Voyager itself usually runs a permanent Z39.50 server for each database and one WebAdmin daemon, plus a svr process for each connected client, some of which spawn a keysvr process.

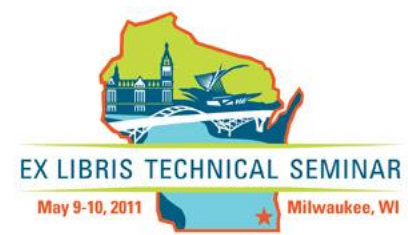

### Useful Process Commands

- ps –ef | grep voyager
- ps –ef | grep ora\_
- ps –ef | grep http
- ps –ef | grep java

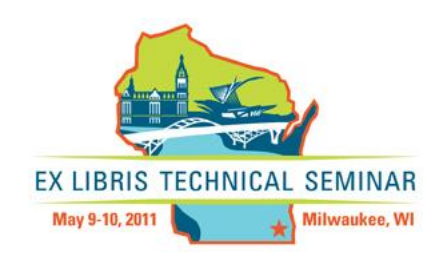

### Questions?

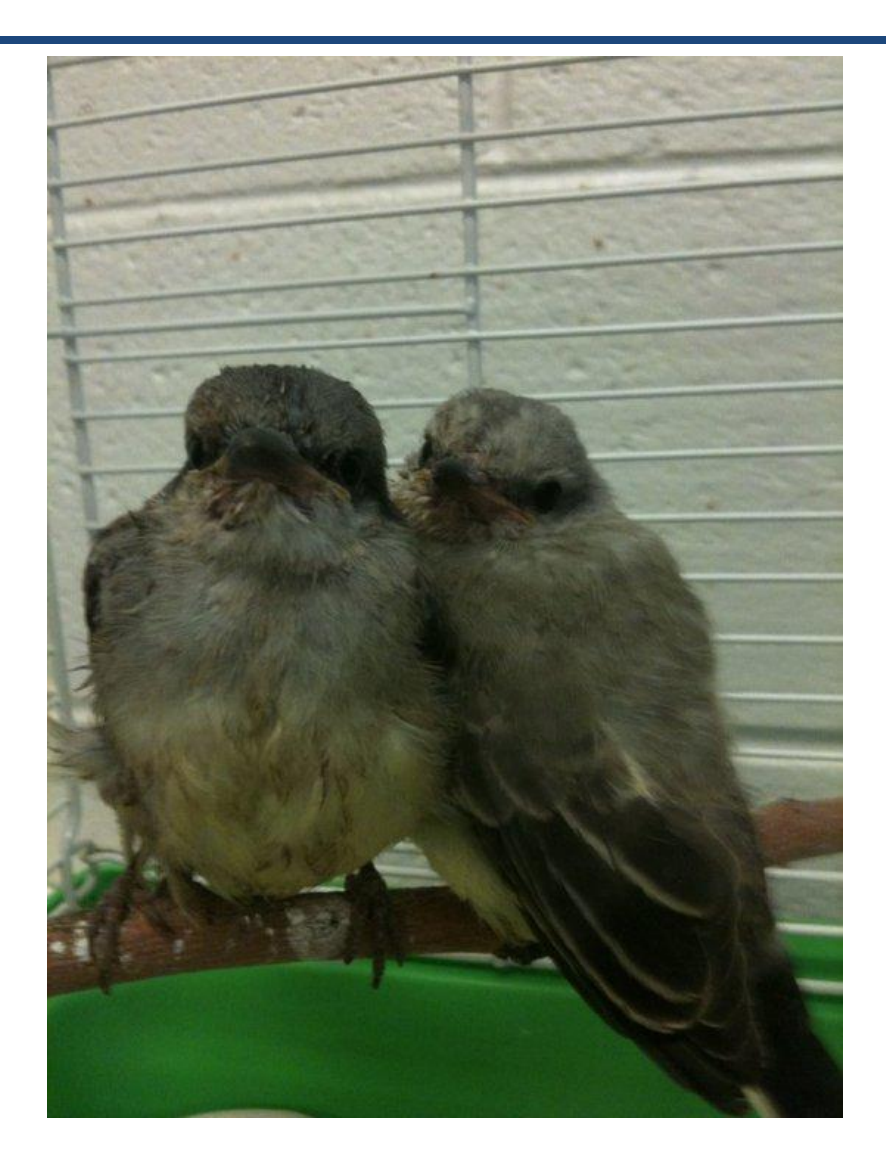

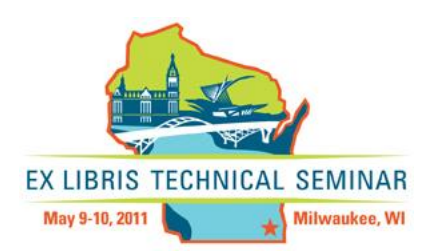

### Intentionally Killing Your Server

- It's useful to see what "death" looks like in the browser, in the client, and when you do a ps –ef command on the server
- ★ You can kill Oracle, Apache, Tomcat, Voyager
- ★ Scripts located in /etc/init.d
- $\star$  See the handout with list of commands
- $\star$  Run ps –ef when server is up for baseline comparison purposes
- $\star$  I don't suggest you kill your O.S.  $\odot$

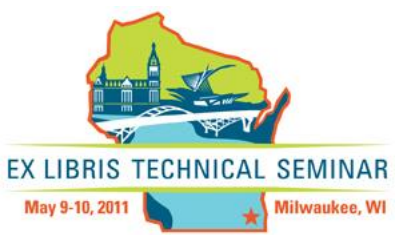
#### Apache – the Web Server

- $\star$  If broken you'll get a browser display error
- **\* Check Apache using the command:** 
	- ps -ef | grep httpd
- **\*If it is running you'll see six or so** lines of identical httpd processes
- $\star$  If you only see your grep process try to restart it:
	- /etc/init.d/httpd2 start

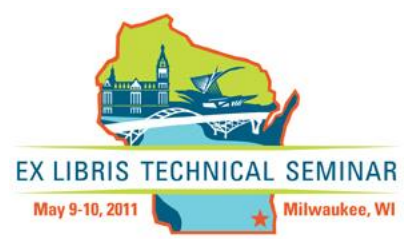

#### Apache Logs

#### /m1/shared/apache2/logs/xxxdb access\_log **★error\_log**

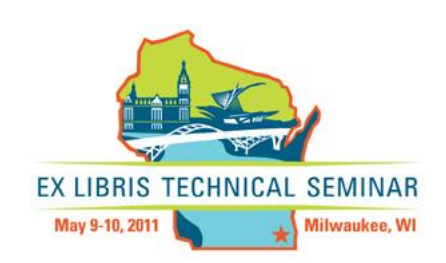

#### Apache Down!

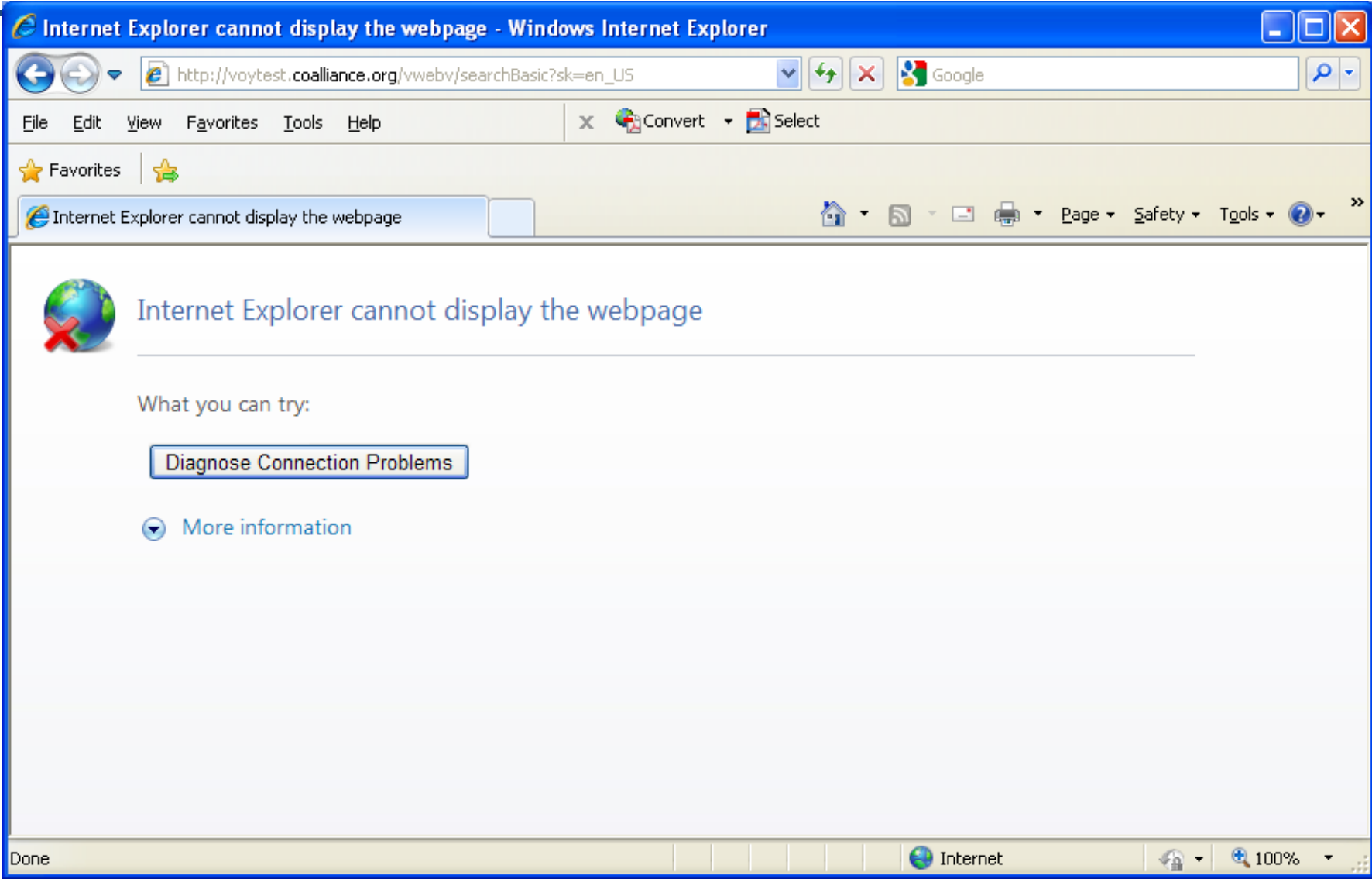

#### Tomcat – Java Virtual Machine

- ★ Apache hands off requests to the vwebv Tomcat process.
- $\star$  The vwebv Tomcat process hands off to the vxws process. The vxws process takes the data from opacsvr and hands it back to vwebv.
- $\star$  If Tomcat is broken you'll see a page with a 500 or 502 or 503 error code, or a WebVoyáge-branded error EX LIBRIS TECHNICAL SEMINAR page.May 9-10, 2011 Milwaukee, WI

#### Tomcat Logs

/m1/voyager/xxxdb/tomcat/vwebv/logs /m1/voyager/xxxdb/tomcat/vxws/logs

Note logs are OVERWRITTEN at restart!

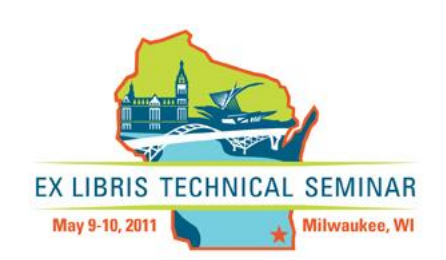

#### Tomcat Down!

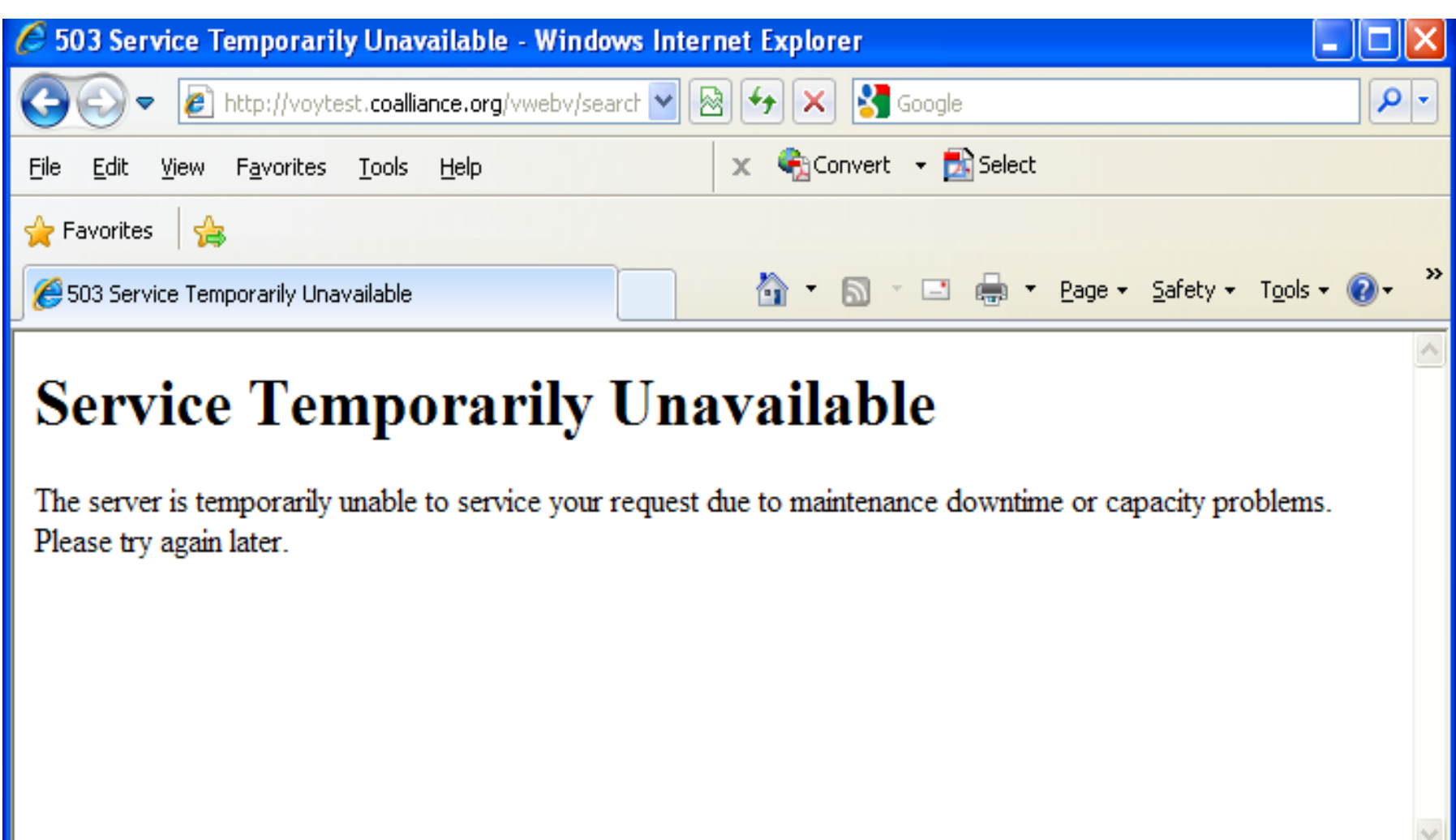

**O** Internet

⊕ 100%

 $\bigcirc$  -

## Voyager – ILS Software

 $\star$  If down you'll get a page with a 50x error in your browser.

- ★ You'll get a connection refused error when attempting to login to a client.
- ★ You won't see opacsvr, keysvr processes running.

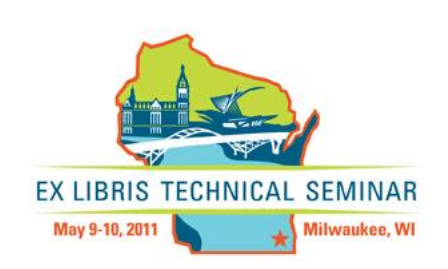

# Voyager

#### **\* The "xxxdb" structure is repeated for** each database, including traindb

#### $\star$  Key directories:

- /m1/voyager/xxxdb/ini The configuration files including voyager.env
- /m1/voyager/xxxdb/data The keyword files
- /m1/voyager/xxxdb/mfhd.data The holding keyword files
- /m1/voyager/xxxdb/log The log files for the specific database
- xxxdb/tomcat/vwebv/context/vwebv/ui root directory for skins

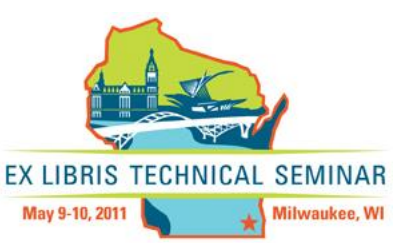

### Don't Touch

- $\star$ /m1/voyager/bin/2007.x.x The server binaries (including WebVoyáge & WebAdmin binaries)
- $\star$ /m1/voyager/lib/2007.x.x The server libraries

#### $\star$ /m1/voyager/xxxdb/sbin – The server scripts

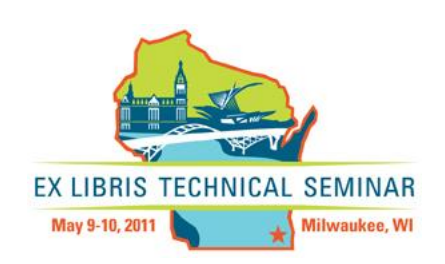

### Voyager Logs

#### ★ Voyager Server Logs – /m1/voyager/xxxdb/log/log.voyager – /m1/voyager/xxxdb/log/z3950svr\_acces s.log

★ Voyager Deleted Records Logs – /m1/voyager/xxxdb/rpt/delete.item – /m1/voyager/xxxdb/rpt/delete.bib – /m1/voyager/xxxdb/rpt/delete.mfhd

**Locations of upgrade/patch logs vary** 

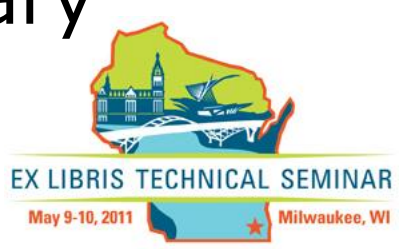

### Voyager Housecleaning

- ★ Things to clean up, IF files are no longer needed
	- Directories:
		- xxxdb/rpt
		- xxxdb/log
		- xxxdb/edi
		- xxxdb/tmp
	- /m1/incoming
	- /m1/upgrade/v<version>/voyYYY

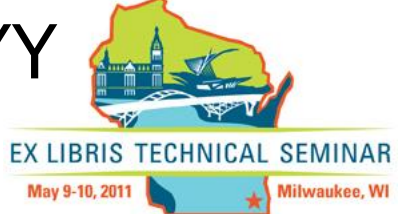

#### Voyager Down!

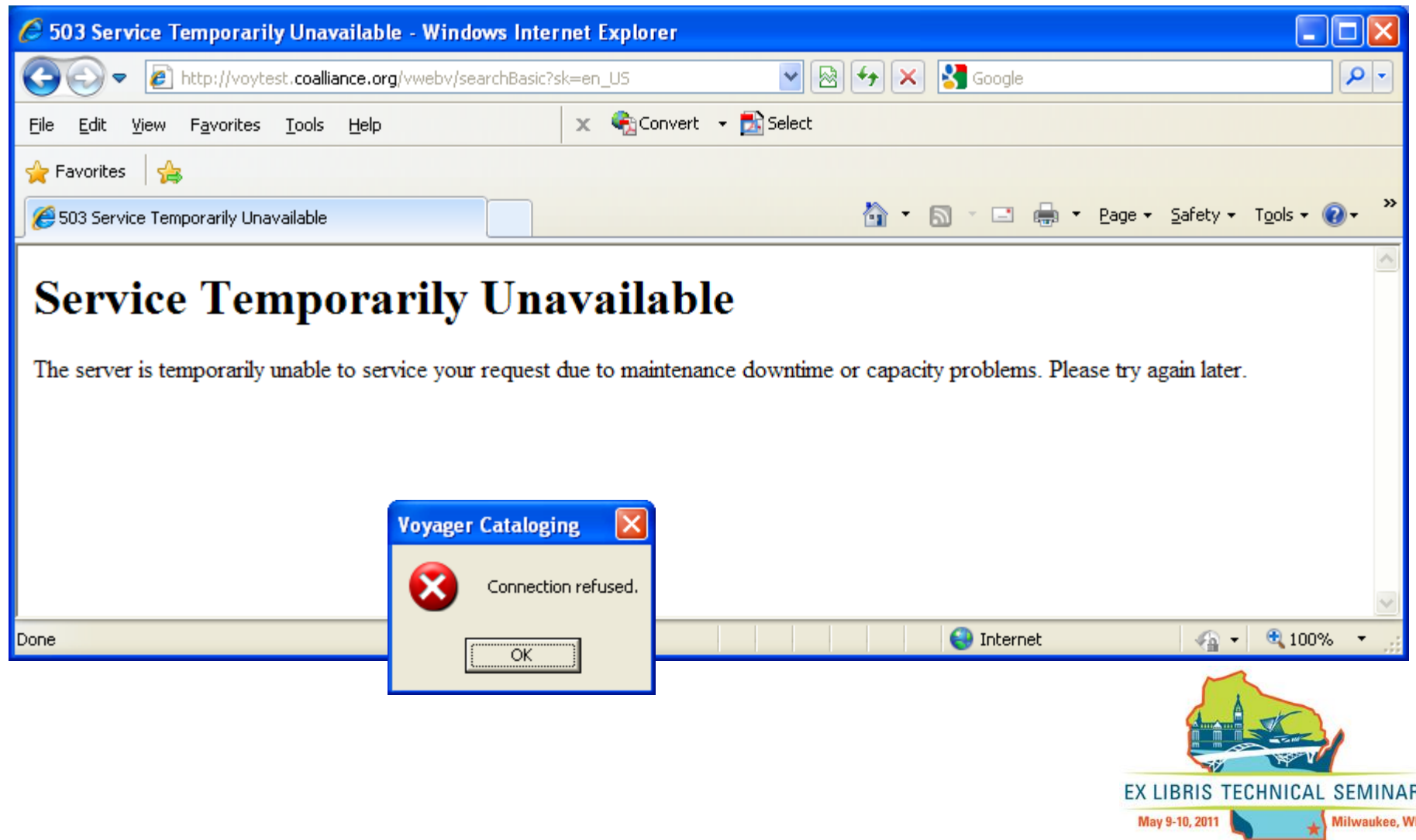

#### Oracle

#### When Oracle goes down the ramifications are severe. This is where your data are stored.

★ Check to see if your Oracle listener is up:

– lsnrctl status

★ Or look for processes owned by the user oracle in the output of: – ps –ef | grep ora\_

EX LIBRIS TECHNICAL SEMINAR

Milwaukee, WI

May 9-10, 2011

#### Oracle VGER Instance

- ★ Multiple voyager databases share common instance
- **The VGER instance background processes:** 
	- pmon smon lgwr dbw0 (formerly dbwr) ckpt reco arch0 s000 & d000 qmnc cjq0

 $\star$  ps – ef | grep ora look for pmon, smon, lgw, dbw0

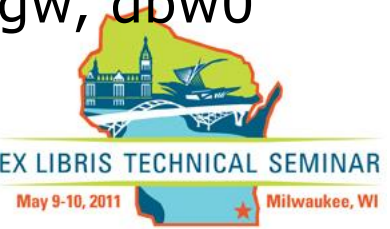

#### Indexes

- \* All about searching
- **\* Types of Indexes** 
	- Voyager indexes = Primary indexes Actually an Oracle table (bib\_index)
	- Oracle indexes = Secondary indexes bib\_index\_code\_norm\_disp\_idx
	- Keyword indexes = Keyword indexes External to Oracle
	- Headings keyword indexes Utilize Oracle Context

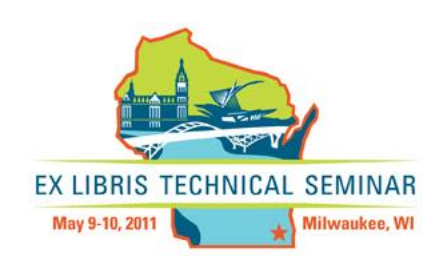

#### When to Regen Keyword Indexes

★2 GB file size limit of dynamic.dc Soft threshold (formula):

If size of your dynamic.dc file compared to your

xxxxdb.1.dc is 50% or greater, a keyword regen probably is needed  $\star$  Run this command:  $\text{ls}$  -la

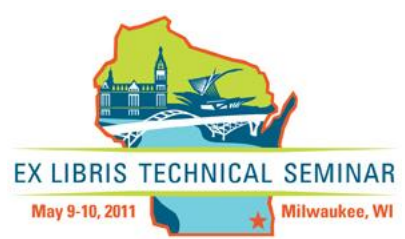

# Why Regen

- ★ Corrupted keyword files
- **\*You see keysvr error messages in** log.voyager
- ★ Degraded performance in keyword searching (the formula)
- ★ Opac, cat, bulkimport issues
- $\star$  Regen ETA = 1 hour per 100,000 records.

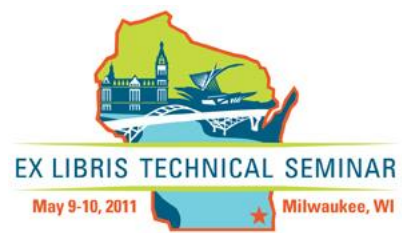

### Oracle Logs

- $\star$  Instance level logging:
	- Solaris/AIX
		- \$ORA\_LOG/alert\_VGER.log
	- Windows

D:\oracle\admin\VGER\bdump\alert\_vger.log

★ Oracle networking logs:

- \$ORA\_NET/../log/sqlnet.log
- \$ORA\_NET/../log/listener.log

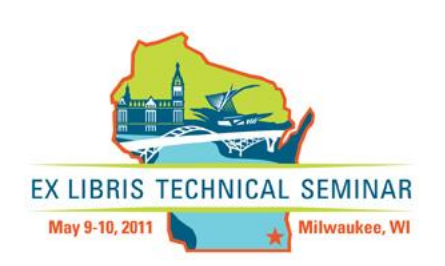

#### Oracle/Oracle Listener Down!

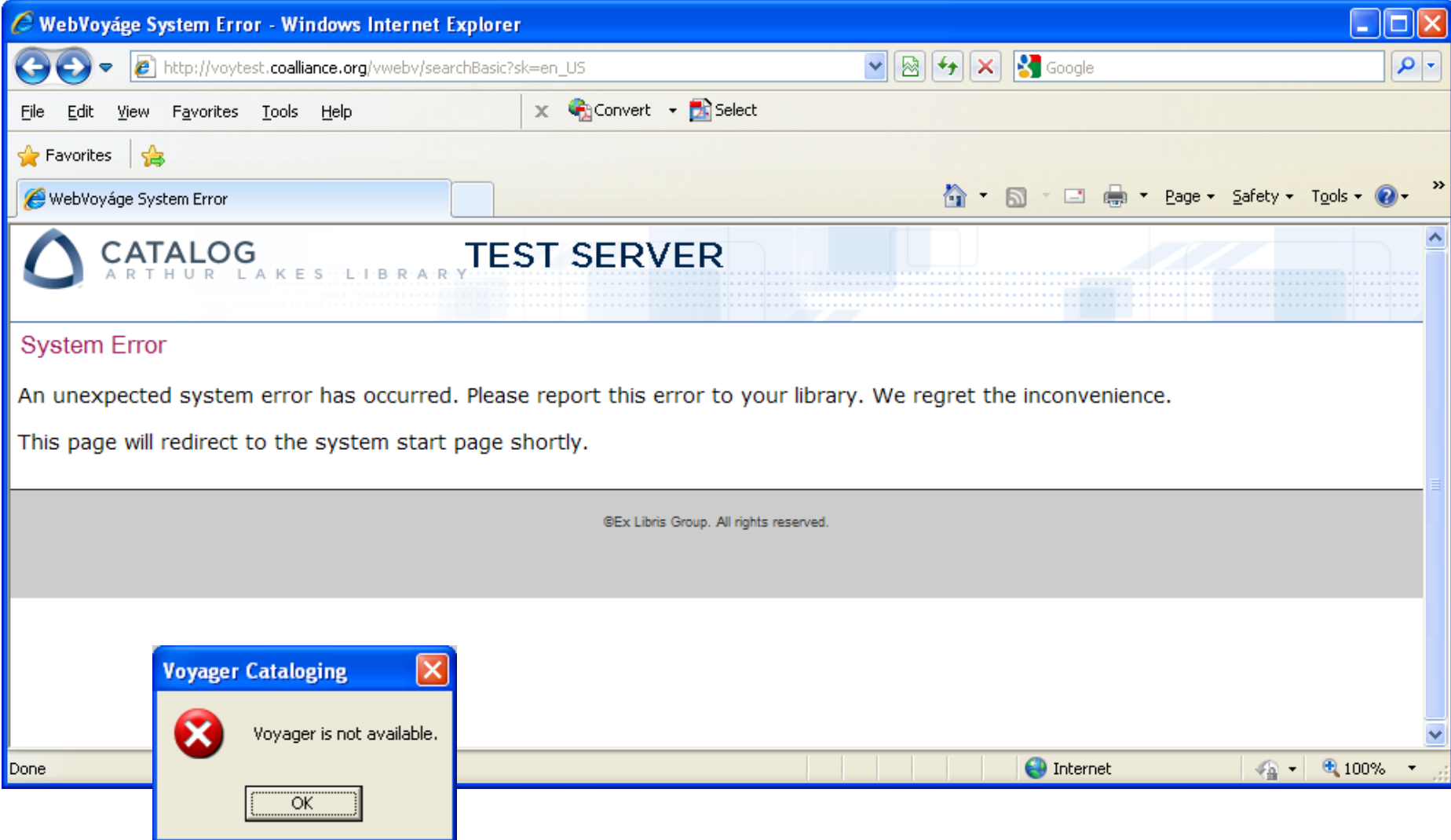

#### Questions?

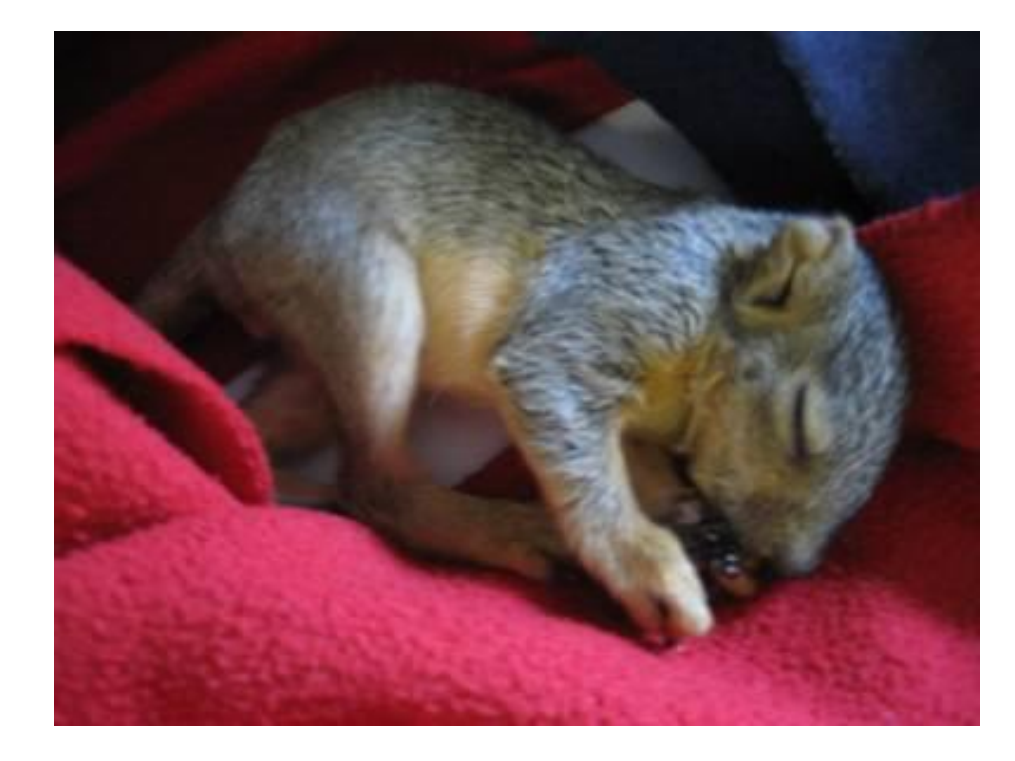

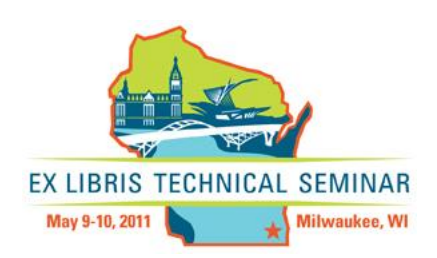

#### When Things Go Right – OPAC Tech Flow

- Web Client Starts
- 2. Connect to server at known port
- 3. Apache Daemon communicates with vwebv (Tomcat)
- 4. Vwebv communicates with server at known port
- 5. Apache Daemon communicates with vxws
- 6. JDBC Connection is made to Oracle
- 7. Connection to Oracle made via Oracle Listener
- 8. Dedicated connections are made btw Listener and Oracle Database
- 9. Connection to Opac Server Pool
- 10. Individual Opac Server makes separate connection
- 11. Binary logs into Oracle (see server tech flow)
- 12. Oracle spawns a server process
- 13. Control returned to the client

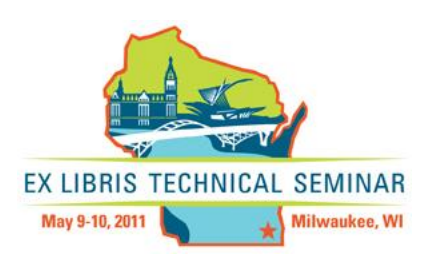

#### When Things Go Right – Client Tech Flow

- 1. Start a client
- 2. Next connect to server
- 3. Inetd runs The Script
- 4. The Script runs the binary
- 5. Binary logs into Oracle
- 6. Oracle spawns a server process
- 7. Successful connect returned to binary
- 8. Binary attempts to start a keyserver
- 9. Control returned to the client

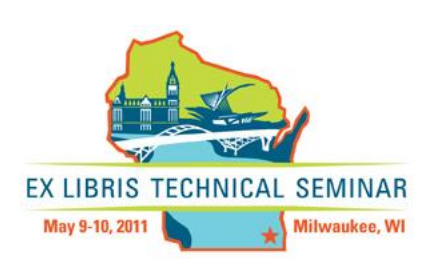

# When Things Go Wrong

- Determine what is **actually** wrong (PC or server?)
- **Are there error messages?**
- ★ What changed?
- ★ Can you replicate it?
- **Test (check cables, different PCs,** different Windows users, etc.)
- **\*Experience helps**
- ★ Common sense helps too

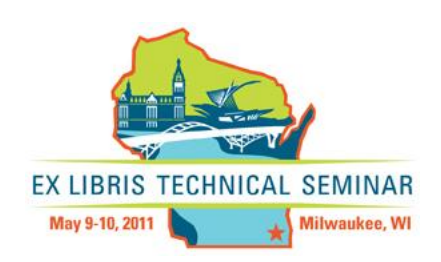

# When Things Go Wrong

- **\* Ex Libris recommends weekly server** reboot.
- $\star$  If you are having problems and your uptime is over 30 days, do a reboot.
- ★ Use w to check uptime and who's logged in:  $voyager: / => w$
- $\star$ Use df –k command to check available disk space.
- \* Look at last night's backup log!

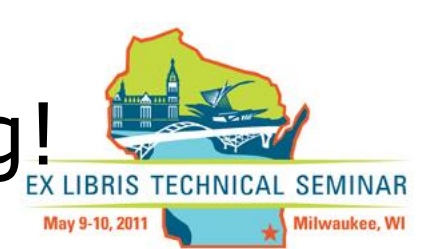

### Can You?

- ★ Can you PuTTY into the server?
- $\star$  Is Oracle running? ps -ef | grep ora
- $\star$  Check dir/file permissions for: sbin,bin,rpt,data
- ★ Can you log into sqlplus?
	- Look at voyager.env for USERPASS
- **Can you run:** tnsping VGER 3
- **\* Look for errors in log.voyager, the Oracle** alert\_VGER.log, the tomcat/apache logs, etc. EX LIBRIS TECHNICAL SEMINAR

May 9-10, 2011

Milwaukee, WI

★ Try the ASCII OPAC (config issue?)

### Client Problems?

- What changed? What happened?
	- Application Timed Out
	- Connection Refused
	- Unable to save this record
	- Run time error
- ★ Check voyager.ini file on the PC
- $\star$  Try a different PC
- **\* Try a different Windows user**

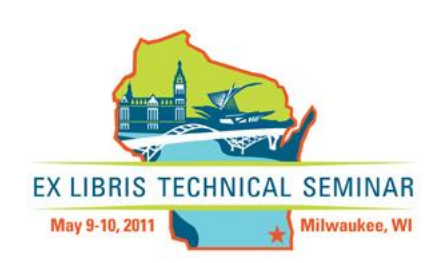

#### Browser Problems?

**The browser on your PC connects to** most web servers on port 80; that is probably the port it uses to get to your production WebVoyáge

 $\star$  If you get an error that you can't reach the server, make sure it isn't your PC's Internet connection or the network itself.

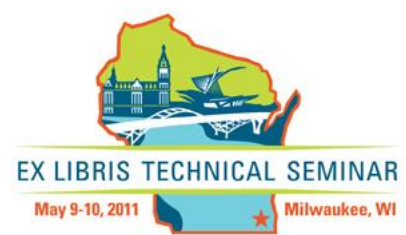

# Log files

- $\star$  In general logs are more useful for diagnosis than prevention.
- \* Default output often voluminous and includes spurious errors and warnings, and may simply be not meaningful.
- ★ Oracle high-water log (in the Oracle home directory) can be useful for Oracle tuning.

**EX LIBRIS** 

TECHNICAL SEMINAR

Milwaukee, WI

#### Important Logs

log.voyager

alert\_VGER.log (oracle)

**\*** error\_ and access\_ logs (apache)

catalina.out (tomcat)

/var/adm/messages (solaris)

– grep –i warning /var/adm/messages\*

★ Upgrade logs if post-upgrade  $\star$ /var/adm/sulog (for su attempts) z3950svr\_access.log

### Using Tail in *Real Time*

- tail –f log.voyager
- **\* press Enter key twice**
- \* replicate your issue
- \* review log. voyager in "real time" **\*look for WARNING, ERROR, UNABLE**

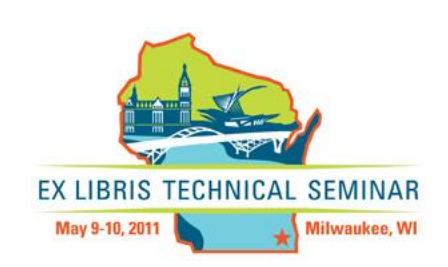

## More About Logs

#### ★ Upgrade logs (version dependent)

- /m1/incoming/v720/vik/logs/voyager\_installation.log
- /m1/incoming/patch/voy723\_Files/logs/PatchLog.voy723
- /m1/voyager/upgrade/2007.2.0/xxxdb/upgrade/log.xxxdb.upgrade
- /m1/voyager/utility/2007.2.0/xxxdb/log.xxxdb.regen
- /m1/incoming/v720/voy<VER>\_Files/logs/PatchLog.voy<VER>

#### Software logs

- /m1/voyager/xxxdb/tomcat/vwebv/logs/catalina.out
- /m1/voyager/xxxdb/tomcat/vxws/logs/catalina.out
- /m1/voyager/xxxdb/log/log.voyager
- /m1/shared/apache2/logs/alert\*
- /oracle/app/oracle/admin/VGER/bdump

#### ★Find Command

find /m1/incoming/v720 -type f -name "\*[Ll]log\*" -ls

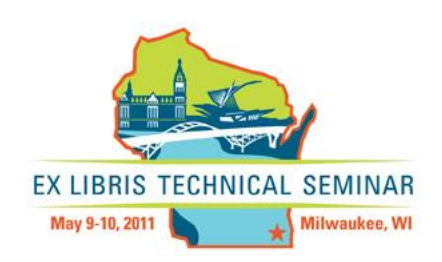

#### Logwatch

★ Will catch things like failed ssh attempts, su attempts and what commands were run with su and sudo, give you a snapshot of filesystem free space, etc.

http://sourceforge.net/projects/logwatch/files/

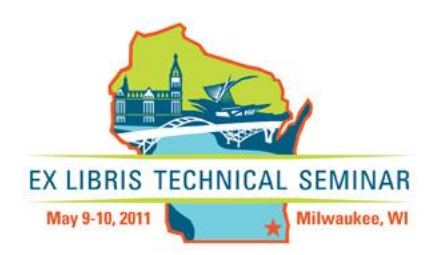

#### Be Proactive: Disk Usage

#### $\star$  The df (disk free) command can be used to look at available disk space  $-\mathrm{df}$  –k

 $-\mathrm{df}$  –h (h=human readable)

#### $\star$  The du command can be used to see disk usage for specific files and directories

 $-$  du  $-$ dk /m1/\* | sort  $-n$  | tail

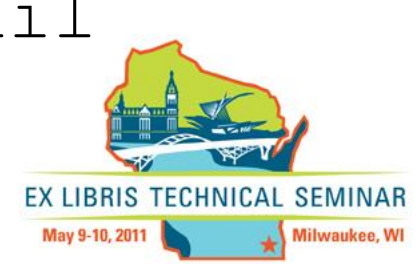

#### Memory

**The vmstat command reports** statistics about kernel threads, virtual memory, disks, traps and processor activity.

Check /var/adm/messages (a system log file) for swap errors.

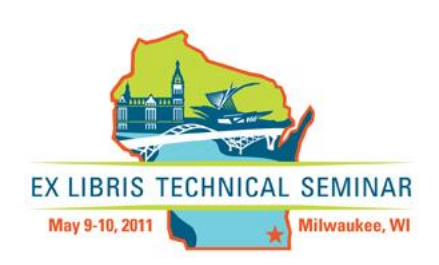

# "Tuning"

#### ★ Oracle has "tuning."

- **\*It's all about resource allocation.**
- $\star$  Tuned per hardware configuration (RAM, disks, # bytes/records) & contract.

★ Badly tuned shared memory, pagefiles, swap space, tablespace, bandwidth, etc. can all cause issues…

★ Your O.S. is tuned, too!

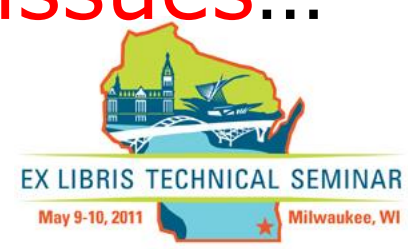

### R U Firewalled?

 $\star$  Incoming and outgoing packets MUST be allowed through your firewall(s), routers(s), & server(s) What's your timeout? ★ Did your I.T. folks make a change?

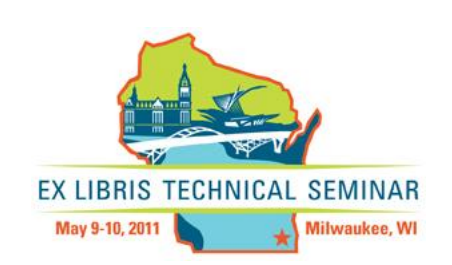
# Stay Current!

★ Patch your O.S. (ExL will not do this for you)

- MUST stop Apache, Voyager, & Oracle first
- Check vendor's web site.
- **\* Keep your Voyager version current.**
- $\star$  Keep 3<sup>rd</sup> party software (Tomcat, etc.) current.
- $\star$  Make sure your hardware is under warranty.
- ★ Consider an IT infrastructure support firm.

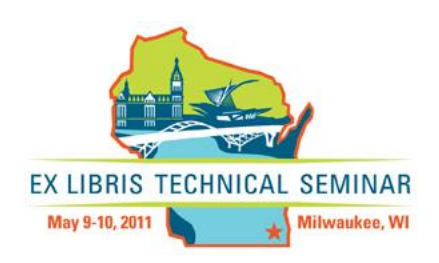

## Security is Important

- $\star$  Keep current with patches
- ★ Monitor your logs
- **\*Enforce strong passwords and** change them often
- Use firewalls, SSH (PuTTY), WinSCP
- $\star$  Have good backups
- \* Physical security: no passwords on post-its!

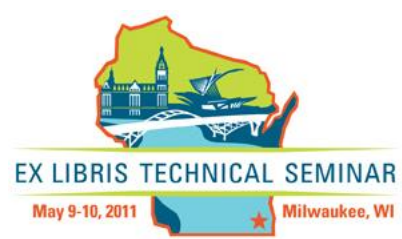

### You're Not Alone: Resources

#### Voyager-L

- <http://voyager.ship.edu/voyagerl/>
- [http://listserv.nd.edu](http://listserv.nd.edu/)
- Voyager Administrators' List
	- [voyager-adminstrators@googlegroups.com](mailto:voyager-adminstrators@googlegroups.com)
- eService Knowledgebase
	- [http://support.exlibrisgroup.com](http://support.exlibrisgroup.com/)

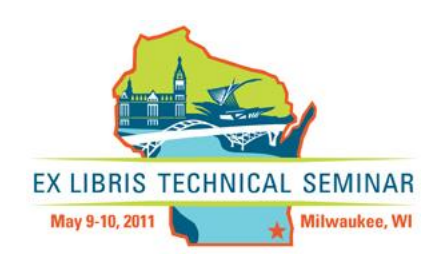

# You're Not Alone: Support

- ★ Voyager client build number.
- ★ Windows OS and service pack.
- username/password for module as well as server.
- \* specific replication steps (including examples).
- **\* exact error messages.**
- ★ date and time problem occurred.
- $\star$  server address (IP#) you are pointing to.

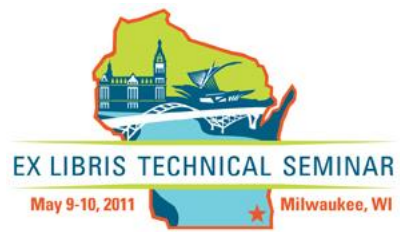

### Questions?

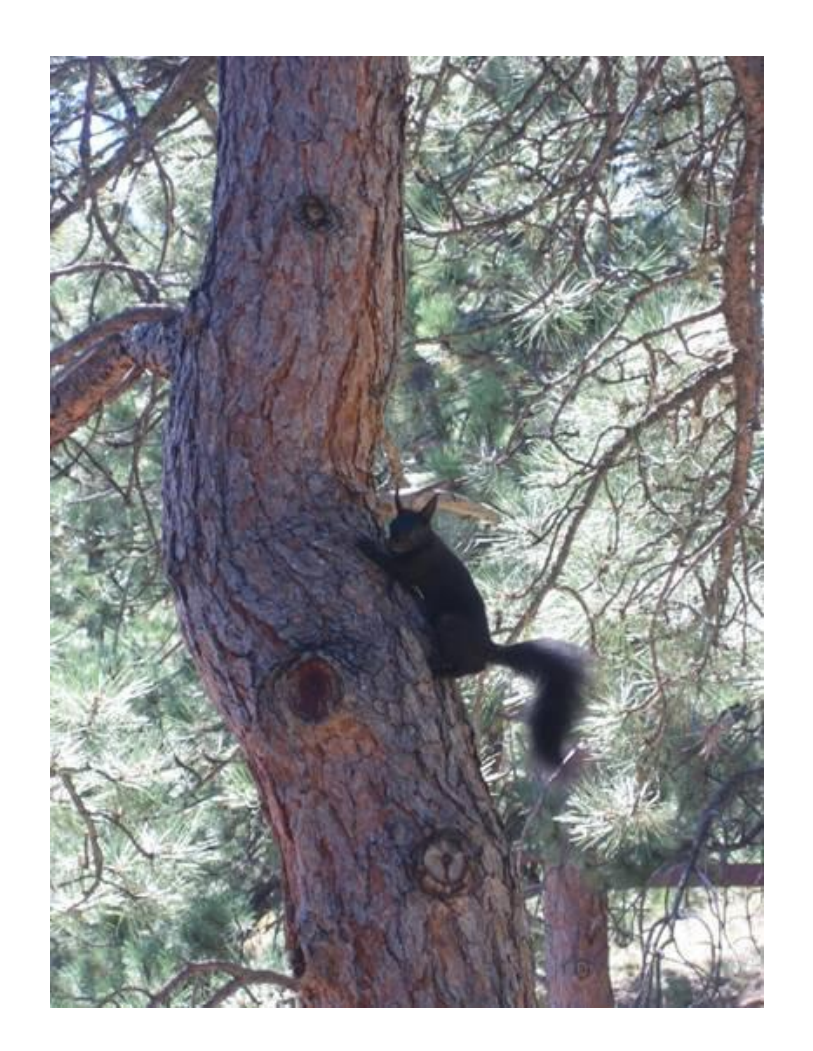

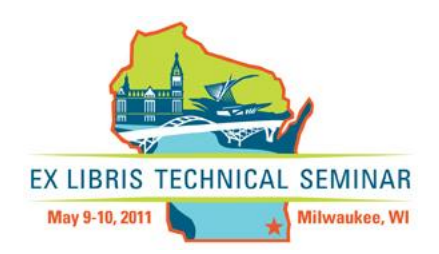

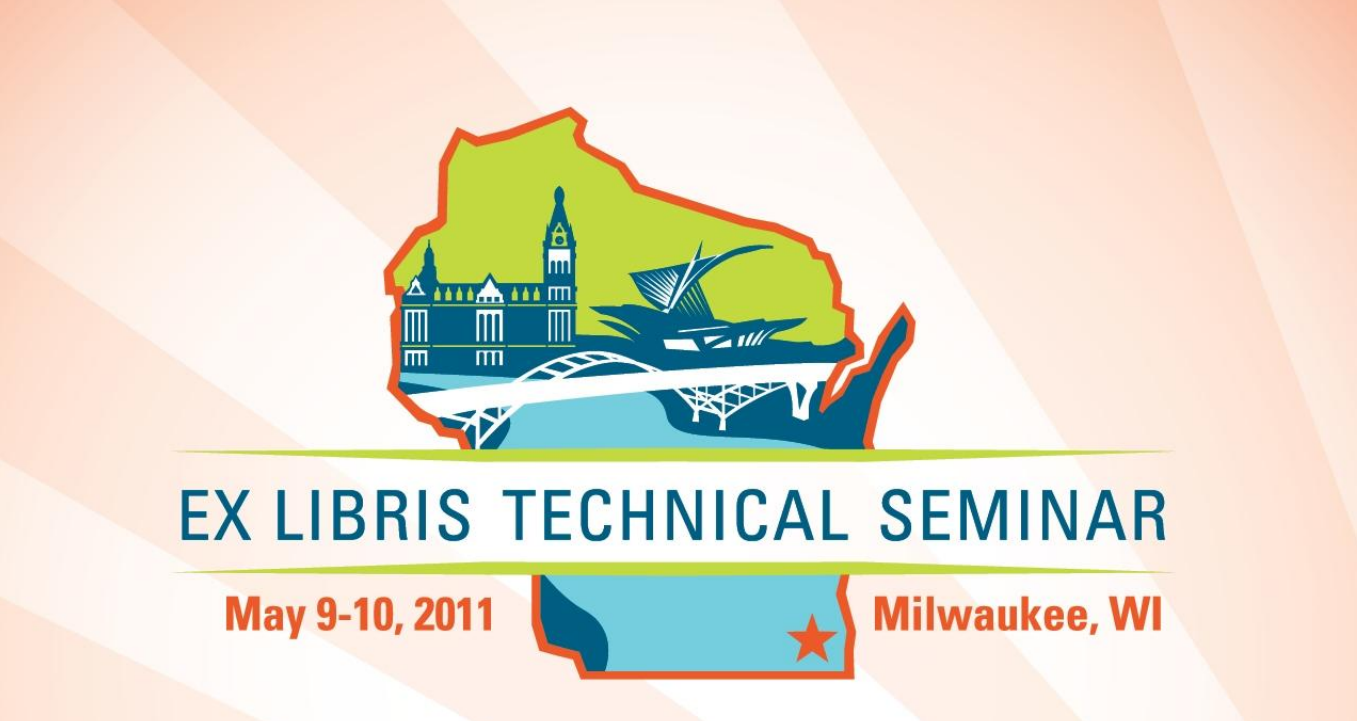

### Thank you for attending!

lguy@mines.edu